# **Устновка IBM SPSS Modeler Entity Analytics Unleashed**

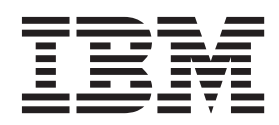

# **Содержание**

## **[Установка IBM SPSS Modeler Entity](#page-4-0)**

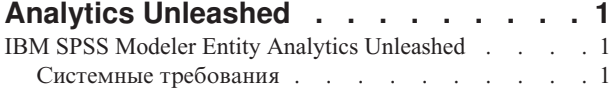

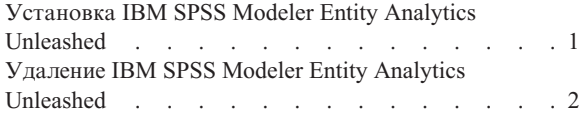

# <span id="page-4-0"></span>**Установка IBM SPSS Modeler Entity Analytics Unleashed**

## **IBM SPSS Modeler Entity Analytics Unleashed**

IBM® SPSS Modeler Entity Analytics Unleashed - это отдельно лицензируемое обновление, которое расширяет возможности IBM SPSS Modeler Entity Analytics, устраняя ограничения на число записей и использование процессоров для анализа записей в базе данных IBM DB2.

SPSS Modeler Entity Analytics Unleashed надо устанавливать на клиенте или на сервере, где уже установлен SPSS Entity Analytics. Этот может быть система клиента Windows, где работает SPSS Modeler, или систем сервера, где работает SPSS Modeler Server.

#### **Системные требования**

Для IBM SPSS Modeler Entity Analytics Unleashed (EAU) требуется, чтобы уже был установлен IBM SPSS Modeler Premium.

Других предварительных системных требований нет.

**Примечание:** EAU зависит от версии, например, если вы устанавливаете EAU 17, у вас должен быть установлен SPSS Modeler Premium 17.

### **Установка IBM SPSS Modeler Entity Analytics Unleashed**

Для установки IBM SPSS Modeler Entity Analytics Unleashed выполните следующие действия.

#### **Прежде, чем вы начнете**

Скачайте установочный пакет или скопируйте файлы установки на ваш жесткий диск.

#### **Процедура**

- 1. Убедитесь, что SPSS Modeler не запущен на компьютере назначения.
- 2. Зарегистрируйтесь как пользователь *root* (в системах UNIX) или как пользователь с соответствующими административными привилегиями.
- 3. Если вы скачали eAssembly:
	- v Дважды щелкните по этому файлу и извлеките файлы установки в удобное для вас положение.
	- Перейдите в положение, куда были извлечены установочные файлы.

Если установка выполняется с DVD:

- Вставьте DVD в дисковод оптических дисков и убедитесь, что у вас есть доступ к дисководу. В операционной системе Solaris необходимо запустить диспетчер тома (vold daemon).
- Перейдите в каталог монтирования оптического диска.
- 4. Запустите файл *install.bin* или *install.exe*. Для систем UNIX убедитесь, что сценарий установки может запускаться от имени пользователя *root*. Для выполнения сценария в консольном режиме используйте опцию -i console.
- 5. Следуйте инструкциям на экране. Когда вас попросят указать каталог установки, используйте каталог установки SPSS Modeler или SPSS Modeler Server (например, C:\Program Files\IBM\SPSS\Modeler[Server]). Если вы укажете другой каталог, IBM SPSS Modeler Entity Analytics Unleashed не будет работать.

#### **Что делать дальше**

Когда установка завершена, проверьте ее успешность, посмотрев соответствующую запись в файле журнала установки, например, *каталог\_установки\_modeler*/ext/bin/pasw.entityanalytics/eau\_install.log.

## <span id="page-5-0"></span>**Удаление IBM SPSS Modeler Entity Analytics Unleashed**

Чтобы удалить IBM SPSS Modeler Entity Analytics Unleashed, используйте следующую процедуру.

- 1. Запустите утилиту деинсталляции из каталога *каталог\_установки\_modeler*/Uninstall\_EAU/ directory:
	- v *Uninstall\_EAU.exe* (в системах Windows)
	- v *Uninstall\_EAU* (в системах UNIX)

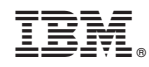

Напечатано в Дании